<span id="page-0-0"></span>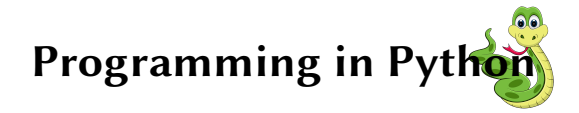

Sarath Babu

Session-III

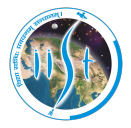

Indian Institute of Space Science and Technology Thiruvananthapuram, Kerala, India 695547

9<sup>th</sup> August, 2019

IEEE Student Branch IIST

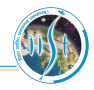

1 [Introduction to NumPy](#page-2-0)

2 [Introduction to Matplotlib](#page-10-0)

**3** [Reference Materials](#page-17-0)

### <span id="page-2-0"></span>Introduction to NumPy

- Stands for Numerical Python
- Developed for scientific computing
- **Predecessors: Numeric and Numarray**
- Primarily created by Travis Oliphant in 2005-06
- Latest stable release is 1.17
- Core feature is ndarrays, multi-dimensional array with homogeneous data type
- SciPy + Matplotlib can be a replacement for MATLAB

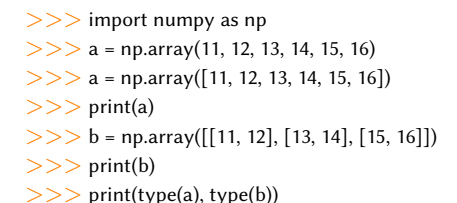

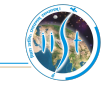

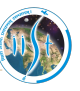

- Represents table of elements of same type  $\Box$
- Elements are indexed by integers Π
- Dimensions are referred as axes П

$$
>>\!> b = np.array([11, 12, 13, 14, 15, 16])
$$

$$
>>\!\!> b. \text{ndim}
$$

>>> b.shape

>>> b.dtype

$$
>>> c = np.array([[11, 12], [13, 14], [15, 16]])
$$
  
>> c.ndim  
>> c.shape

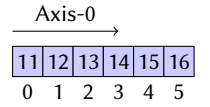

$$
\begin{array}{c}\n\text{Axis-1} \\
\ominus \\
\bigcirc \\
\frac{1}{2}\bigg| 0 \\
11112 \\
\vdots \\
\frac{1}{2}1314 \\
\end{array}
$$

# Playing with **ndarray**

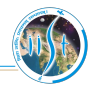

#### Empty array

 $>>$  a = np.ndarray((2,3), dtype=float)  $>>$  print (a)

 $>>$  b = np.empty((2,3), dtype=int) >>> print (b)

#### Array initialized with 0s

 $>> c = np{\cdot}zeros((2,3), dtype=int)$  $>>$  print (c)

#### Array initialized with 1s

 $>>$  d = np.ones((2,3))  $>>$  print (d)

#### Array with range of values

 $>>\ e = np.arange(1, 20, 2)$  $>>$  print (e)

#### Array with  $n$  elements with equal

#### spacing

 $>>$  f = np.linspace(1, 20, 8)

 $>>$  print (f)

#### Reshaping arrays

- $>>$  h = np.arange(0, 12)
- $>>$  i = np.reshape(h,  $(3, 4)$ )
- $>>$  print (i)
- $>>$  j = np.reshape(i, (2, 3, 2))
- $>>$  print (j)

#### Arrays with dimensions of other

#### arrays

- $>>$  k = np.empty\_like(j)
- $>>$  l = np.zeros\_like(j)
- $>>$  m = np.ones\_like(j)

[Introduction to NumPy](#page-2-0)

### Arithmetic operations with ndarrays

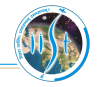

### The operations are primarily carried out elementwise

### Arithmetic operations

 $>>$  a = np.arange(1, 11)  $>>$  b = np.arange(11, 21)  $>>$  c = np.arange(21, 26)  $>>$  a + b  $>>$  a + c  $>>$  a + 5  $>>$  a  $*$  b  $>>$  a - b  $>>$  a/h  $>>$  a<sup>\*\*</sup> 2  $>>$  a  $<$  5 Functions on ndarrays  $>>$  a = np.arange(1, 13).reshape((3,4))  $>>$  a.sum()  $>>$  a.min()  $>>$  a.max()

>>> a.argmax(axis=0) >>> a.argmin(axis=0) >>> a.sum(axis=0) # Sum along Axis-0  $>>$  a.sum(axis=1) # Sum along Axis-1 Other NumPy functions  $>> x = np$ . linspace(0, 2\*np.pi, 100)  $>>$  y = np.sin(x)  $>>$  z = np.exp(x)  $>>$  np.sqrt(a)  $>>$  p = np.arange(1,7)  $>>$  np.mean(p)  $>>$  np.std(p)  $>>$  a = np.array([1, 2, 3])  $>>$  b = np.array([4, 5, 6])  $>>$  np.dot(a, b)  $>>$  np.cross(a, b)

[Introduction to NumPy](#page-2-0)

# Slicing and shaping **ndarrays**

- Slicing attributes need to be provided for **each axis**
- Return views

### Slicing

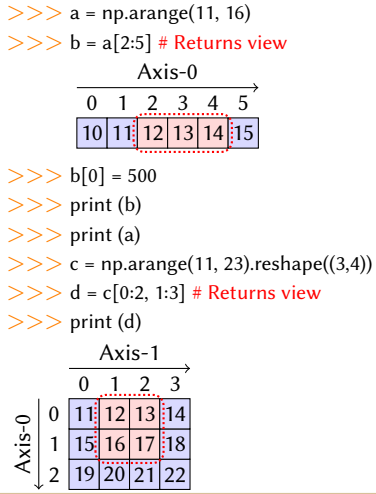

- $>>$  c[-1]
- $>>$  p = np.arange(11, 71).reshape((3,4,5))
- $>>$  q = p[1:, 2:4, 1:4] # Returns view
- $>>$  print (q)

#### Shaping arrays  $>>$  a = np.arange(11, 23)

- $>>$  print (a)
- $>>$  b = a.reshape((3,4)) # Returns view
- $>>$  print (b)
- $>>$  c = a.ravel() # View in 1-dimension
- $>>$  print (c)
- $>>$  a.resize((2, 6)) # Modifies a itself
- $>>$  print (a)
- $>>$  d = a.T # Transpose as view
- $>>$  print (d)

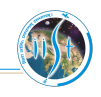

# Stacking and splitting *ndarrays*

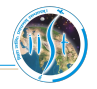

Dimensions need to be in order for stacking ndarrays

### Stacking

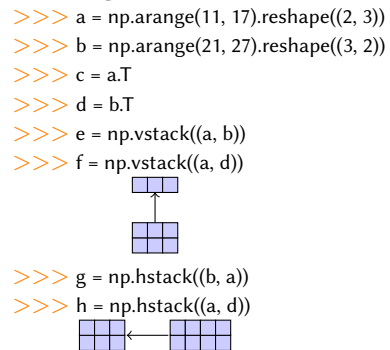

### Splitting

 $>>$  a = np.arange(11,35).reshape((4,6))

 $>>$  b = np.hsplit(a, 4) # Returns view

 $>>$  c = np.hsplit(a, 2) # Returns view

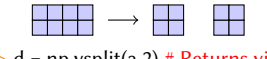

 $>>$  d = np.vsplit(a,2) # Returns view

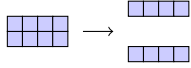

### Split at specific points

 $>>$  np.hsplit(a, (3, 5)) # Returns view

 $>>$  np.vsplit(a, (1, 3)) # Returns view

# File I/O with NumPy

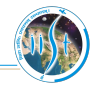

Arrays can be read from and written to files

### Two methods

- **1** Using *npy* extension for *platform independent* data storage
	- $>>$  a = np.arange(11, 23).reshape((3,4))
	- >>> np.save('datafile', a)
	- $>>$  b = np.load('datafile.npy')
- 2 Using text files
	- $>>$  a = np.arange(11, 23).reshape((3,4))
	- >>> np.savetxt('datafile.txt', a, delimiter=' , ')
	- $>>$  b = np.loadtxt('datafile.txt', delimiter=',')

### Matrix in NumPy

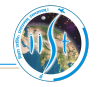

- Data arranged in rows and columns
- NumPy uses the type *matrix* to represent matrices

```
>> a = np.matrix('1, 2, 3; 4, 5, 6')
>> b = np.array([[1,0], [2,3], [4,1]])
>> c = np.matrix(b)
>> b[1,1]
>> d = a * c
>> print (d)
>> e = a.T # Returns view
>> p = np.matrix('3, 6; 1, 4')
>> q = p.I # Multiplicative inverse
>> s = np.matrix(np.random.random((2,3)))
>> s.max()
>> s.max(0)
>> s.max(1)
>> s.argmax(0)
>> s.argmax(1)
```
For more functions: https://docs.scipy.org/doc/numpy-1.15.1/reference/generated/numpy.matrix.html

### <span id="page-10-0"></span>Introduction to Matplotlib

- $\Box$ Library for plotting graphs
- Developed by [John D. Hunter](https://en.wikipedia.org/wiki/John_D._Hunter)
- Equipped with GUI using Pyplot

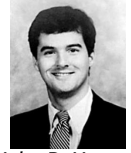

John D. Hunter (1968–2012)

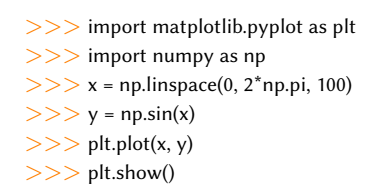

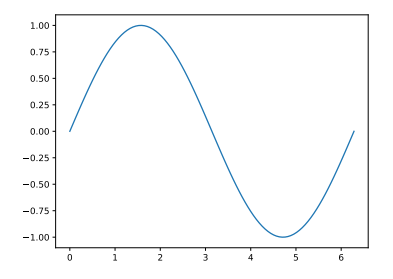

# Matplotlib: Plot with points and lines

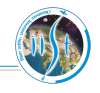

- >>> import matplotlib.pyplot as plt
- >>> import numpy as np
- $>>$  x = np.arange(0, 5.0, 0.3)
- $>>$   $v1 = x$
- $>>$  y2 = x<sup>\*\*</sup> 2
- $>>$   $y3 = x$ \*\* 3
- >>> plt.title('Speed vs. Time')
- >>> plt.xlabel('Time')
- >>> plt.ylabel('Speed')
- $>>$  plt.plot(x, y1, 'ro', label='Pedestrian')
- $>>$  plt.plot(x, y2, 'b-', label='Car')
- $>>$  plt.plot(x, y3, 'gs--', label='Train')
- >>> plt.grid(linestyle='–')
- >>> plt.legend()
- >>> plt.show()

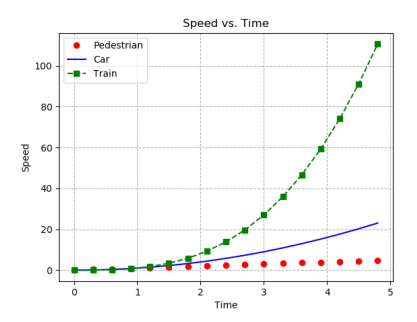

# Matplotlib: Bar charts

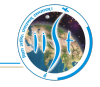

#### With single y value

 $>>$  x = np.arange(1, 5.1, 0.5)  $>>$  y = x<sup>\*\*</sup> 2  $>>$  plt.bar(x, y, width=0.2)  $>>$  plt.show()

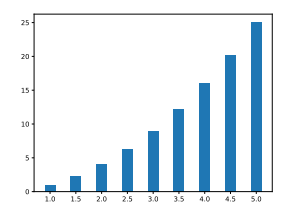

#### With multiple y values

```
>> x = np.arange(1, 5.1, 0.5)
>> y1 = x ** 2
>> y2 = x<sup>**</sup> 3
>> plt.bar(x-0.1, y1, color='r', width=0.2,
label='Car', hatch='–')
>> plt.bar(x+0.1, y2, color='g', width=0.2,
label='Train', hatch='///')
>>> plt.legend()
>>> plt.show()
```
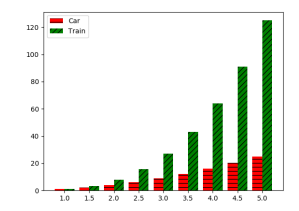

# Matplotlib: Histograms

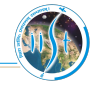

#### Single set of samples

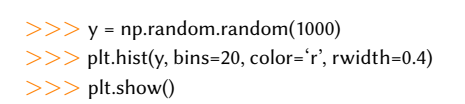

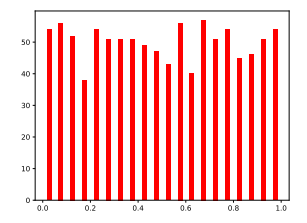

#### Multiple set of samples

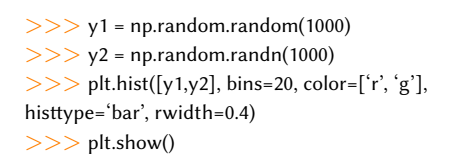

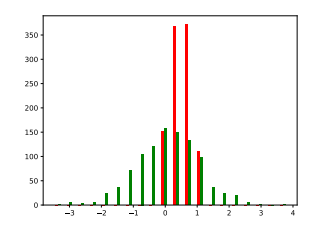

INTRODUCTION TO MATPLOTLIB

# Matplotlib: Plotting in 3D environment

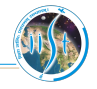

#### 3D Scatter plot

- >>> import matplotlib.pyplot as plt
- >>> from mpl\_toolkits import mplot3d
- >>> import numpy as np
- $>>$  x = np.random.random(100)
- $>>$  y = np.random.random(100)
- $>>$  z = np.random.random(100)
- $>>$  ax = plt.axes(projection='3d')
- $>>$  ax.scatter3D(x, y, z)

>>> plt.show()

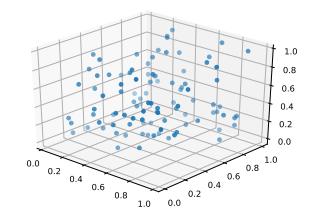

### 3D Surface plot

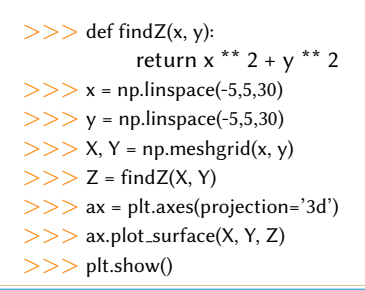

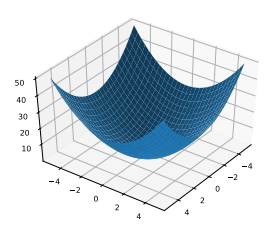

## <span id="page-15-0"></span>Useful libraries

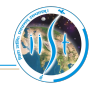

- **1** math: For operations in mathematics
- string: String operations
- **Tkinter:** Graphical User Interface (GUI) toolkit
- 4 sys: Interpreter related modules
- <sup>5</sup> os: Operating system specific functions
- <sup>6</sup> socket: Network programming

# Useful libraries

- math: For operations in mathematics
- string: String operations
- **Tkinter:** Graphical User Interface (GUI) toolkit
- sys: Interpreter related modules
- os: Operating system specific functions
- socket: Network programming

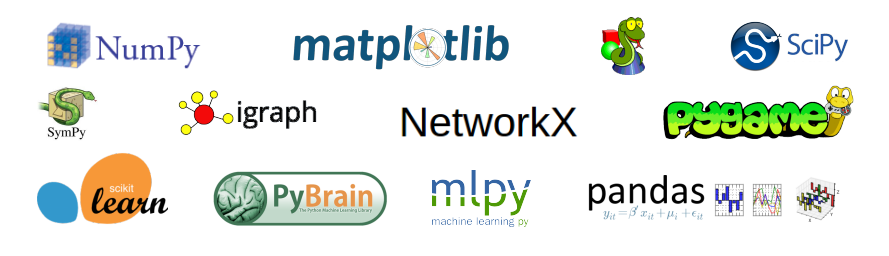

### <span id="page-17-0"></span>Learning materials

Official Python documentation is available at  $h$ ttps://docs.python.org

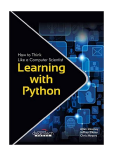

["How to Think Like a Computer Scientist: Learning with Python 3"](https://buildmedia.readthedocs.org/media/pdf/howtothink/latest/howtothink.pdf) - Peter Wentworth, Jeffrey Elkner, Allen Downey, and Chris Meyers

["Python Essential Reference: Developer's Library"](https://www.bogotobogo.com/python/files/pytut/Python%20Essential%20Reference,%20Fourth%20Edition%20(2009).pdf) - David Beazley

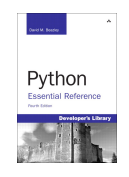

["Dive into Python 3"](https://www.diveinto.org/python3/table-of-contents.html) - Mark Pilgrim

["A Byte of Python"](https://python.swaroopch.com) - Swaroop C. H.

Learn Python [- tutorialspoint](https://www.tutorialspoint.com/python3/)

Sarath Babu **[Python Programming](#page-0-0)** 9

### While coding in Python, keep a watch on.

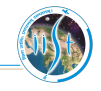

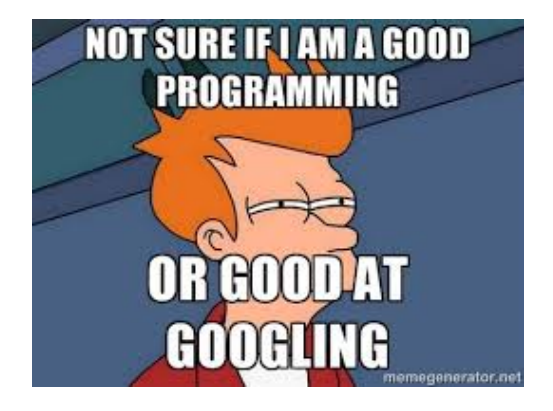

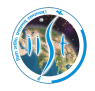

"Programs must be written for people to read, and only incidentally for machines to execute." – Harold Abelson

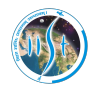

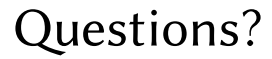

sarath.babu.2014@ieee.org

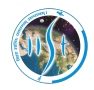

# Thank you.